### **GARMIN.**

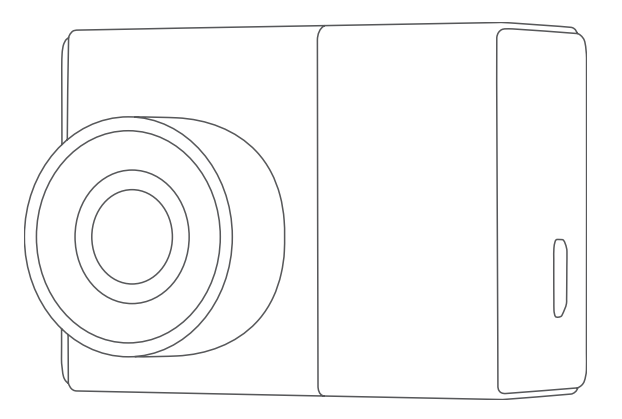

# GARMIN DASH CAM™ 46/56/66W

Návod k obsluze

© 2019 Garmin Ltd. nebo dceřiné společnosti

Všechna práva vyhrazena. Tento návod k obsluze je chráněn autorskými právy a bez písemného souhlasu společnosti Garmin nelze pořizovat kopie kompletního manuálu ani jeho částí. Společnost Garmin si v důsledku zlepšování nebo změn výrobku vyhrazuje právo měnit obsah tohoto manuálu bez povinnosti komukoliv takovéto změny hlásit. Pokud máte zájem o aktualizace produktu nebo o bližší informace týkající se jeho používání, navštivte stránky www.garmin.cz.

Garmin® a logo Garmin jsou obchodní známky společnosti Garmin Ltd. nebo jejích dceřiných společností registrované v USA a dalších zemích. Garmin Dash Cam™, Garmin Express™ a Travelapse™ jsou obchodní známky společnosti Garmin Ltd. nebo jejích dceřiných společností. Tyto obchodní známky nelze užívat bez výslovného souhlasu společnosti Garmin.

Slovo označující značku a loga BLUETOOTH® jsou majetkem společnosti Bluetooth SIG, Inc. a lze je používat na základě licence udělené společností Garmin. Loga microSD® a microSD logo jsou obchodními známkami SD-3C, LLC. Wi-Fi® je registrovaná známka společnosti Wi-Fi Alliance Corporation.

# **Obsah**

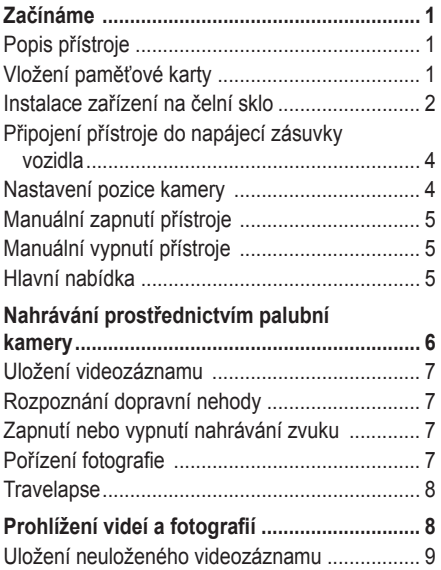

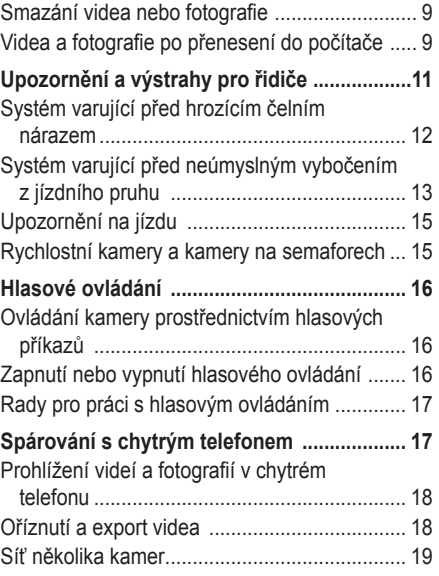

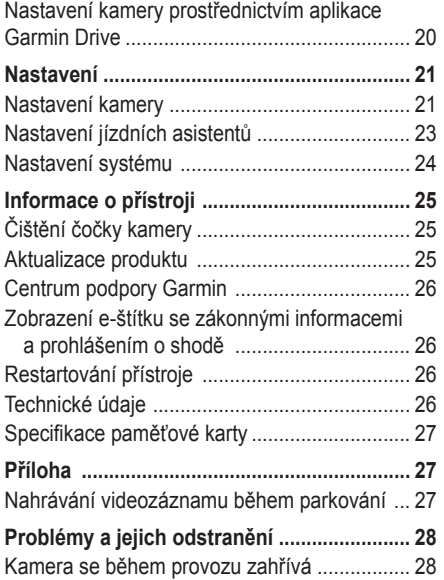

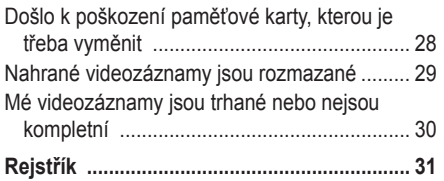

# **Začínáme**

# **VAROVÁNÍ**

Výstrahy a další důležité informace týkající se tohoto výrobku naleznete v přiloženém letáku *Bezpečnostní pokyny a produktové informace*.

# **Popis přístroje**

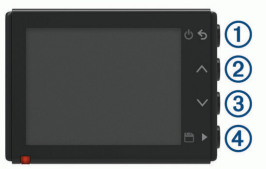

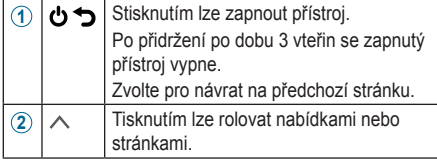

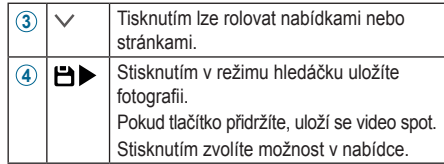

# **Vložení paměťové karty**

Abyste mohli nahrávat videozáznam, musíte nejprve do přístroje vložit kompatibilní paměťovou kartu (*Specifikace paměťové karty,* strana 27).

**1** Do prázdného slotu **1** vložte novou paměťovou kartu **2**.

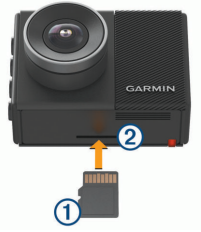

**2** Zatlačte na ni, dokud se nezacvakne na místě.

### **Zformátování paměťové karty**

V přístroji fungují pouze paměťové karty zformátované dle standardu FAT32. Paměťovou kartu můžete prostřednictvím tohoto souborového systému zformátovat také v přístroji samotném. Abyste zajistili co nejdelší životnost paměťové karty, měli byste ji zformátovat alespoň jednou za šest měsíců. Zformátovat musíte také zcela novou paměťovou kartu, která není zformátovaná dle standardu FAT32.

**POZNÁMKA:** Při formátování paměťové karty dojde ke smazání všech videí, fotografií a dat uložených na kartě.

- **1** Připojte kameru ke zdroji napájení.
- **2** Zvolte **Settings (Nastavení) > Camera (Kamera) > Format Card (Zformátovat kartu)**.
- **3** Nechte kameru připojenou ke zdroji napájení, dokud není formátování dokončeno.

Po úspěšném zformátování karty se na displeji kamery objeví hlášení a kamera začne nahrávat.

## **Vyjmutí paměťové karty**

### *OZNÁMENÍ*

Pokud paměťovou kartu vyjmete v době, kdy je přístroj zapnutý, může dojít ke ztrátě dat nebo poškození přístroje.

- **1** Vypněte přístroj.
- **2** Zatlačte na kartu tak, abyste uslyšeli cvaknutí.
- **3** Uvolněte tlak na kartu. Karta sama vyjede ze slotu.

# **Instalace zařízení na čelní sklo**

### *OZNÁMENÍ*

Držák s přilnavým povrchem je určen pro dlouhodobou instalaci na čelní sklo, a proto je obtížné ho sejmout. Z toho důvodu byste měli před instalací držáku důkladně zvážit, kam chcete kameru umístit.

Pamatujte, že byste měli držák s přilnavou vrstvou instalovat na čelní sklo pouze v případě, že se okolní teplota pohybuje v rozmezí 21 °C až 38 °C.

**1** Očistěte čelní sklo pomocí vody nebo alkoholu a hadříku nepouštějícího vlas.

Na čelním skle nesmí být v místě instalace zbytky prachu, vosku, mastnoty nebo jakéhokoliv nástřiku.

**2** Z držáku sejměte ochranný film chránící přilnavou vrstvu.

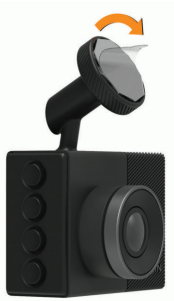

**3** Přiložte držák k místu instalace.

 **TIP:** Přilnavá vrstva je extrémně lepivá. Dejte pozor, aby strana držáku s přilnavou vrstvou nepřišla do kontaktu s čelním sklem ještě před tím, než držák připravíte do požadované polohy.

**4** Pevně přitiskněte držák k čelnímu sklu a tlačte na něj dalších 30 sekund.

Tím zajistíte optimální kontakt přilnavé vrstvy držáku s čelním sklem.

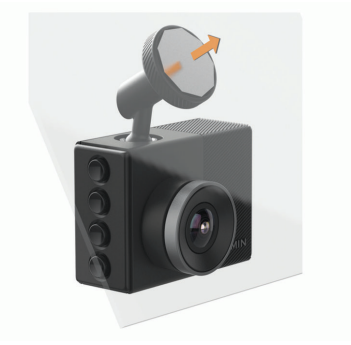

# **Připojení přístroje do napájecí zásuvky vozidla**

**1** Do USB portu přístroje připojte napájecí kabel.

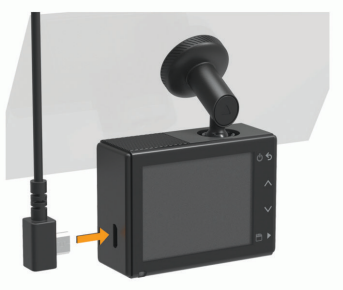

**2** Druhý konec kabelu veďte k napájecí zásuvce Vašeho vozu.

Pro připojení kamery ke zdroji napájení můžete využít jeden z přiložených kabelů. Delší a lehčí kabel je vhodný, když chcete kabel vést, aby nebyl vidět. Aby byl 4m kabel schovaný, veďte ho za obložením interiéru kolem čelního skla, rámů dveří nebo palubní desky.

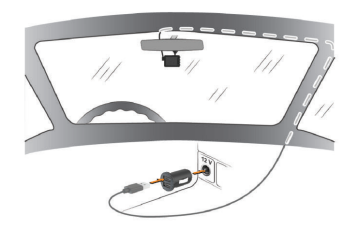

- **3** Napájecí kabel přístroje Garmin Dash Cam zapojte do přiloženého adaptéru.
- **4** Adaptér s napájecím kabelem zapojte do napájecí zásuvky Vašeho vozu.
- **5** Pokud je to nutné, zapněte zapalování, aby šla do napájecí zásuvky elektřina. Přístroj se zapne.

# **Nastavení pozice kamery**

Přístroj můžete instalovat na levou stranu, do střední části nebo na pravou stranu čelního skla. Abyste dosáhli nejlepších výsledků, měli byste upravit nastavení pozice kamery, aby odráželo umístění přístroje ve vozidle.

- **1** Zvolte **Settings (Nastavení) > Driver Assistance (Asistenti řidiče) > Camera Placement (Umístění kamery)**.
- **2** Zvolte možnost **Horizontal Placement (Horizontální umístění)**, a pak zvolte příslušné horizontální umístění Vaší kamery.
- **3** Zvolte možnost **Vehicle Height (Výška vozidla)**.
- **4** Zvolte požadovanou možnost:
	- Pokud řídíte vysoké vozidlo, jako je plnohodnotná dodávka nebo kamion, zvolte možnost **Tall (Vysoká)**.
	- Pokud řídíte osobní vůz, zvolte možnost **Normal (Normální)**.

# **Manuální zapnutí přístroje**

Než přístroj přepnete do režimu napájení akumulátorem, měli byste akumulátor plně nabít. **POZNÁMKA:** Pokud je přístroj připojen k napájecí zásuvce, která funguje na základě polohy spínací skříňky, zapne se automaticky po zapnutí zapalování.

Stiskněte tlačítko (<sup>1</sup>) Přístroj se zapne.

# **Manuální vypnutí přístroje**

**POZNÁMKA:** Pokud je přístroj připojen k napájecí zásuvce, která funguje na základě polohy spínací skříňky, zapne se automaticky po zapnutí zapalování.

Přidržte tlačítko **→** po dobu 3 vteřin. Přístroj se vypne.

# **Hlavní nabídka**

V režimu hledáčku můžete rolovat hlavní nabídkou tisknutím tlačítek  $\wedge$  a  $\vee$ , a po stisknutí tlačítka se otevře příslušná položka hlavní nabídky. **Gallery (Galerie):** umožňuje prohlížet si a spravovat nahrané videozáznamy a fotografie (*Prohlížení videí a fotografií,* strana 8). **Travelapse:** umožňuje spustit a ukončit nahrávání záznamu cesty prostřednictvím

funkce Travelapse™ (*Travelapse,* strana 8).

**Voice Control (Hlasové ovládání):** umožňuje aktivovat a deaktivovat funkce hlasového ovládání (*Hlasové ovládání,* strana 16).

**Garmin Drive App (Aplikace Garmin Drive):**  umožňuje spárovat kameru s chytrým telefonem prostřednictvím aplikace Garmin Drive™ (*Spárování s chytrým telefonem,* strana 17).

**Settings (Nastavení):** umožňuje nastavit funkce kamery, změnit nastavení systému a zobrazit informace o systému (*Nastavení,* strana 21).

# **Nahrávání prostřednictvím palubní kamery**

#### *OZNÁMENÍ*

Používání tohoto zařízení může být v některých oblastech právními předpisy omezeno nebo zakázáno. Používání tohoto přístroje v souladu s platnými zákony a s legislativou na ochranu soukromí je pouze Vaší odpovědností.

Kamera Dash Cam nahrává videozáznam na vloženou paměťovou kartu (*Vložení paměťové karty,* strana 1). Ve výchozím nastavení začne kamera nahrávat video hned po zapnutí a pokračuje v tom až do vypnutí. Pokud je paměťová karta plná, přístroj automaticky smaže nejstarší neuložené videozáznamy, aby vzniklo místo pro nová videa.

Pokud je aktivována možnost okamžitě mazat neuložené videozáznamy, přístroj průběžně maže neuložená videa starší tří minut a při každém vypínání smaže všechna neuložená videa. Tato funkce je dostupná pouze pro konkrétní regiony, přičemž je v některých z těchto regionů součástí výchozího nastavení. Po nastavení regionu, pro který je tato funkce podporována, můžete tuto funkci aktivovat nebo deaktivovat v nastavení kamery (*Nastavení kamery,* strana 21). Abyste zabránili přepsání nebo smazání videozáznamu, můžete ho uložit (*Uložení neuloženého videozáznamu,* strana 9).

# **Uložení videozáznamu**

Ve výchozím nastavení rozpozná přístroj na základě senzoru pravděpodobnou dopravní nehodu a uloží videozáznam, který zachycuje nejen danou chvíli, ale také určitou dobu před ní a po ní. Video soubory můžete kdykoliv uložit také ručně.

Přidržte tlačítko **.** 

Přístroj uloží videozáznam před stisknutím, během stisknutí a po stisknutí symbolu  $\Box$ . Úložná kapacita paměťové karty je omezená. Po uložení požadovaného videozáznamu byste měli nahrávku uložit do počítače (*Videa a fotografie po přenesení do počítače,* strana 9) nebo do chytrého telefonu (*Oříznutí a export videa,* strana 18).

# **Rozpoznání dopravní nehody**

Ve výchozím nastavení rozpozná přístroj na základě senzoru pravděpodobnou dopravní nehodu a uloží videozáznam, který zachycuje nejen danou chvíli, ale také určitou dobu před ní a po ní. Videozáznam je označen časovým údajem a datem, kdy k události došlo.

# **Zapnutí nebo vypnutí nahrávání zvuku**

# *OZNÁMENÍ*

V některých regionech může být pořizování zvukové nahrávky ve voze zakázáno nebo může být nutné před zahájením nahrávání získat souhlas celé posádky vozu. Znalost a dodržování zákonů a omezení platných ve Vaší jurisdikci je Vaší zodpovědností.

Protože je přístroj vybavený integrovaným mikrofonem, může při nahrávání videa zaznamenávat také zvuk. Záznam zvuku můžete kdykoliv zapnout nebo vypnout.

Zvolte **Settings (Nastavení) > Camera (Kamera) > Record Audio (Nahrát zvuk)**.

# **Pořízení fotografie**

V režimu hledáčku zvolte  $\blacksquare$ .

Zařízení uloží fotografii na paměťovou kartu.

### **Travelapse**

Funkce Travelapse slouží k vytvoření zrychleného videozáznamu Vaší cesty, díky čemuž získáte možnost sdílet krátké video zachycující všechna místa, kde jste byli. Používání funkce Travelapse se nikterak nevylučuje s klasickým nahráváním palubní kamery.

**POZNÁMKA:** Nahrávání Travelapse není k dispozici v případě, že je aktivována funkce okamžitého mazání neuložených videozáznamů (*Nastavení kamery,* strana 21).

#### **Nahrávání videa Travelapse**

Nahrávání Travelapse můžete kdykoliv ručně zapnout nebo vypnout prostřednictvím hlavní nabídky nebo hlasových příkazů.

**POZNÁMKA:** Pokud aktivujete nahrávání videa Travelapse, přístroj i nadále pokračuje v nahrávání videozáznamu klasické palubní kamery.

• Pokud chcete zahájit nahrávání videa Travelapse, zvolte možnost:

° V hlavní nabídce zvolte **Travelapse > Start**.

- ° Řekněte **OK, Garmin, Start Travelapse**.
- Pro ukončení nahrávání záznamu Travelapse zvolte možnost:
	- ° V hlavní nabídce zvolte **Travelapse > Stop**.
	- ° Řekněte **OK, Garmin, Stop Travelapse**.

# **Prohlížení videí a fotografií**

**POZNÁMKA:** Při prohlížení videí nebo fotografií je pozastaveno nahrávání a nejsou aktivní upozornění.

- **1** Zvolte **> Gallery (Galerie)**.
- **2** Postupujte jedním z níže uvedených způsobů: **POZNÁMKA:** Neuložená videa a videa Travelapse nejsou k dispozici v případě, že je aktivována funkce okamžitého mazání neuložených videozáznamů (*Nastavení kamery,* strana 21).
	- Pro zobrazení uložených videí zvolte možnost **Saved Videos (Uložená videa)**.
	- Pro zobrazení uložených videí, která se nahrála při parkování, zvolte možnost **Parked Videos (Videa z parkování)**.
- Pro zobrazení uložených fotografií zvolte možnost **Pictures (Obrázky)**.
- Pro zobrazení videí Travelapse zvolte možnost **Travelapse**.
- Pro zobrazení naposledy nahraných videozáznamů, které nebyly uloženy, zvolte možnost **Unsaved Videos (Neuložená videa)**.
- **3** Zvolte požadované video nebo fotografii.

# **Uložení neuloženého videozáznamu**

Neuložené dočasné video záznamy si můžete prohlédnout v galerii, kde můžete neuložené záznamy uložit jako videa. Tato možnost není k dispozici v případě, že je aktivována funkce okamžitého mazání neuložených videozáznamů (*Nastavení kamery,* strana 21).

- **1** Zvolte **> Gallery (Galerie) > Unsaved Videos (Neuložená videa)**.
- **2** Zvolte požadovaný den a čas. Začne se přehrávat video, které odpovídá zvolenému časovému rámci.
- **3** Přidržením tlačítka nebo můžete video "přetáčet" dozadu a dopředu. Pokud dané tlačítko přidržíte, zvýší se rychlost "přetáčení" videozáznamu. V dolním levém rohu zobrazeného videa se objeví časový údaj.
- **4** Až najdete videozáznam, který chcete uložit, stiskněte **> Save (Uložit)**. Přístroj uloží videozáznam o délce tří minut.

# **Smazání videa nebo fotografie**

- Při prohlížení videa zvolte **> Delete (Smazat) > Yes (Ano)**.
- Při prohlížení fotografie zvolte **> Yes (Ano)**.

# **Videa a fotografie po přenesení do počítače**

**POZNÁMKA:** Některé multimediální přehrávače nepodporují přehrávání videozáznamů ve vysokém rozlišení.

Videa a fotografie jsou uloženy v adresáři DCIM na paměťové kartě kamery. Videa jsou ukládána ve formátu MP4, zatímco fotografie ve formátu JPG. Fotografie a videa je možné prohlížet a přenášet také po připojení paměťové karty nebo přístroje k počítači (*Připojení kamery k počítači,* strana 10).

Videa a fotografie jsou roztříděny do několika složek.

POZNÁMKA: Neuložená videa a videa Travelapse nejsou k dispozici v případě, že je aktivována funkce okamžitého mazání neuložených videozáznamů (*Nastavení kamery,* strana 21).

**100EVENT:** obsahuje videa, která se ukládají automaticky v případě, kdy přístroj rozpozná dopravní nehodu.

**101PHOTO:** obsahuje fotografie.

- **102SAVED:** obsahuje videa, která uživatel uložil ručně.
- **103PARKM:** obsahuje videa uložená v době parkování.

**104TLPSE:** obsahuje videa Travelapse.

**105UNSVD:** obsahuje neuložené videozáznamy. Po zaplnění kapacity pro nahrávání

neuložených videozáznamů začne přístroj ta nejstarší neuložená videa přepisovat.

# **Připojení kamery k počítači**

Kameru můžete připojit k počítači za účelem instalace softwarových aktualizací nebo přenosu videozáznamů a fotografií do počítače. Kameru byste měli k počítači připojit prostřednictvím kratšího (1,5 m) micro USB datového kabelu přiloženého k přístroji.

**POZNÁMKA:** Delší napájecí kabel, který je s přístrojem také dodáván, je určen pouze k napájení přístroje a nelze jej využít k připojení kamery k počítači.

- **1** Připojte menší konektor datového kabelu k micro USB portu kamery.
- **2** Větší konektor datového kabelu připojte do USB portu Vašeho počítače.

V závislosti na operačním systému daného počítače se může zařízení v počítači objevit jako vyjímatelný disk nebo jako vyjímatelný obsah.

# **Upozornění a výstrahy pro řidiče**

Vaše kamera nabízí funkce, které Vás budou vybízet k pozornější jízdě, což se Vám může hodit i v případě, že projíždíte důvěrně známou oblastí. O novém upozornění Vás přístroj informuje zvukovým signálem nebo hlášením a zobrazením příslušných informací. U některých typů upozornění můžete akustickou výstrahu libovolně zapínat a vypínat.

#### **Forward collision warning (Varování před čelním nárazem):** Přístroj Vás varuje

pokud rozpozná, že neudržujete bezpečný odstup od vozidla před sebou.

# **Lane departure warning (Varování**

- **před vybočením z jízdního pruhu):** přístroj Vás upozorní na potenciální nebezpečí spojené s nežádoucím vybočením Vašeho vozidla z jízdního pruhu.
- **Go alert (Upozornění na jízdu):** pokud se znovu rozjede stojící doprava, zazní tón a na displeji přístroje se zobrazí upozornění, že máte jet.
- **Speed cameras (Rychlostní kamery):** pokud se blížíte k rychlostní kameře, zazní tón a na displeji přístroje se zobrazí maximální povolená rychlost a vzdálenost k rychlostní kameře.
- **Red light cameras (Kamery na semaforech):** pokud se blížíte ke kameře na semaforu, zazní tón a na displeji se zobrazí vzdálenost ke kameře.

# **Systém varující před hrozícím čelním nárazem**

# **VAROVÁNÍ**

Systém varující před hrozícím čelním nárazem (FCWS) má čistě informační funkci a v žádném případě z Vás nesnímá zodpovědnost za sledování dopravní situace a jízdních podmínek, dodržování platných dopravních předpisů a správné vyhodnocení bezpečnostních rizik. Systém FCWS Vás na základě informací z kamery varuje před potenciálním rizikem srážky s vozidlem před Vámi, což znamená, že se jeho funkce za snížené viditelnosti zhoršuje. Bližší informace najdete na stránkách garmin.com/warnings.

**POZNÁMKA:** Funkce není k dispozici ve všech oblastech a pro všechny modely produktu. Systém FCWS Vás varuje v případě, kdy přístroj rozpozná, že neudržujete bezpečný odstup od vozidla před sebou. Přístroj určí na základě GPS

informací rychlost Vašeho vozu, podle čehož vypočítá odhadovanou bezpečnou vzdálenost od vozidla vpředu. Systém FCWS se aktivuje automaticky po tom, co Vaše vozidlo překročí rychlost 48 km/h.

Jestliže přístroj určí, že jste příliš blízko k vozidlu před Vámi, upozorní Vás na nebezpečnou situaci výstražným zvukem a varovným hlášením zobrazeným na displeji.

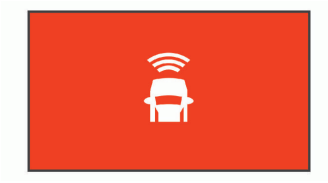

### **Tipy pro využívání Systému varujícím před čelním nárazem**

Funkci systému FCWS pro varování před čelním nárazem ovlivňuje hned několik faktorů. Některé z těchto faktorů mohou systému FCWS dokonce zabránit v detekci vozidla před Vámi.

- Systém FCWS se aktivuje pouze po tom, co Vaše vozidlo překročí rychlost 48 km/h.
- Jestliže je schopnost zachycení obrazu kamerou snížena v důsledku deště, mlhy, sněžení, slunečního záření, oslňování světlomety jiných vozidel nebo tmy, systém FCWS nemusí být schopný rozpoznat vozidla před sebou.
- Jestliže není kamera správně vyrovnána, systém FCWS nemusí fungovat správně (*Nastavení pozice kamery,* strana 4).
- Systém FCWS nemusí být schopný rozpoznat vozidla ve vzdálenosti delší než 40 metrů nebo kratší než 5 metrů od sebe.
- Systém FCWS nemusí fungovat správně v případě, že v rámci nastavení pozice kamery není správně specifikována výška vozidla nebo umístění přístroje ve voze (*Nastavení pozice kamery,* strana 4).

# **Systém varující před neúmyslným vybočením z jízdního pruhu**

# **VAROVÁNÍ**

Systém varující před neúmyslným vybočením z jízdního pruhu (LDWS) má čistě informační funkci a v žádném případě z Vás nesnímá zodpovědnost za sledování dopravní situace a jízdních podmínek, dodržování platných dopravních předpisů a správné vyhodnocení bezpečnostních rizik. Systém LDWS Vás na základě informací z kamery varuje před neúmyslným přejetím vodorovného značení jízdního pruhu, což znamená, že se jeho funkce za snížené viditelnosti zhoršuje. Bližší informace najdete na stránkách garmin.com/warnings.

Systém LDWS Vás upozorní na potenciální nebezpečí spojené s nežádoucím vybočením Vašeho vozidla z jízdního pruhu. Přístroj Vás například varuje v případě, kdy vůz přejede plnou čáru vymezující jízdní pruh. Systém LDWS je

aktivní pouze v případě, že vozidlo překročí rychlost 64 km/h. Aby bylo zcela jasné, na které straně došlo k přejetí značení jízdního pruhu, vizuální výstraha se objeví buď na levé nebo pravé straně stránky.

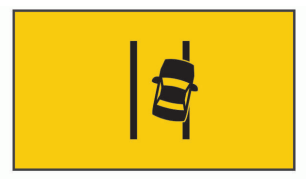

**POZNÁMKA:** Abyste při využívání systému LDWS dosáhli nejlepších výsledků, měli byste upravit nastavení pozice kamery, aby odráželo umístění přístroje ve vozidle.

#### **Tipy pro využívání Systému varujícím před vybočením z jízdního pruhu**

Funkci systému LDWS pro varování před vybočením z jízdního pruhu ovlivňuje hned několik faktorů. Některé z těchto faktorů mohou systému LDWS dokonce zabránit v rozpoznání vodorovného značení jízdních pruhů.

- Systém LDWS je aktivní pouze v případě, že vozidlo překročí rychlost 64 km/h.
- Pokud není kamera správně vyrovnána, nemusí systém LDWS fungovat správně.
- Systém LDWS nemusí fungovat správně v případě, že v rámci nastavení pozice kamery není správně specifikována výška vozidla nebo umístění přístroje ve voze (*Nastavení pozice kamery,* strana 4).
- Pro správnou funkci systému LDWS je nutný jasný a nepřetržitý výhled na vodorovné značení jízdních pruhů.
	- ° Vodorovné značení jízdního pruhu nemusí být možné rozpoznat za zhoršené viditelnosti v důsledku deště, mlhy, sněhu, zastínění, odrazu slunečního záření, oslnění světlomety jiných vozidel, práce na silnici nebo jiných vizuálních překážek.
	- ° Jízdní pruh nemusí systém rozpoznat v případě, že je vodorovné značení nevyrovnané, chybí nebo je velmi opotřebované.

• Systém LDWS nemusí být schopný rozpoznat vybočení z jízdního pruhu na extrémně širokých, úzkých nebo klikatých silnicích.

# **Upozornění na jízdu**

Akustické a vizuální upozornění Go Alert (Upozornění na jízdu) se aktivuje v případě, že se znovu rozjede dosud stojící doprava. Upozornění se na displeji zobrazí pouze v případě, že Váš vůz stojí, zatímco se vůz vpředu rozjede a ujede určitou vzdálenost. Jedná se o funkci, která Vám může přijít vhod při stání na červenou nebo v dopravních kolonách. Princip funkce spočívá v tom, že palubní kamera rozpozná zastavené nebo pohybující se vozidlo, k čemuž potřebuje mít jasný výhled na silnici.

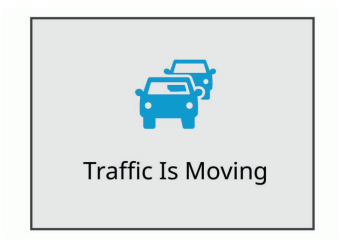

# **Rychlostní kamery a kamery na semaforech**

# *OZNÁMENÍ*

Společnost Garmin nenese odpovědnost za nepřesnosti nebo následky užívání databáze rychlostních kamer a kamer na semaforech.

**POZNÁMKA:** Tato funkce není dostupná pro všechny regiony a verze produktu. Informace o umístění rychlostních radarů/kamer a kamer na semaforech jsou k dispozici jen v některých oblastech a pro některé modely produktu. Přístroj Vás upozorní, že se blížíte k hlášené rychlostní kameře nebo ke kameře u semaforu.

• Databázi kamer uloženou ve Vašem přístroji můžete aktualizovat prostřednictvím softwaru Garmin Express™ (garmin.com/express). Pro získání nejaktuálnějších informací o rychlostních kamerách byste měli své zařízení často aktualizovat.

# **Hlasové ovládání**

Funkce hlasového ovládání Vám umožní pracovat s kamerou prostřednictvím hlasových příkazů. **POZNÁMKA:** Hlasové ovládání není dostupné pro všechny jazyky. Funkci můžete využívat i v případě, že jste zvolili region, jehož jazyk není systémem podporován. Nicméně je třeba, abyste příkazy vyslovovaly anglicky.

# **Ovládání kamery prostřednictvím hlasových příkazů**

**1** Pokud chcete aktivovat funkci hlasového ovládání, řekněte **OK, Garmin**.

Zazní tón signalizující, že je kamera připravena poslouchat Vaše příkazy.

- **2** Vyslovte požadovaný příkaz:
	- Pokud chcete uložit video, řekněte **Save Video**.
	- Pokud chcete udělat fotografii, řekněte **Take a Picture**.
	- Pokud chcete nahrát zvuk, řekněte **Record Audio**.
	- Pokud chcete, aby se video nahrávalo bez zvuku, řekněte **Stop Audio**.
	- Pokud chcete nahrát záznam Travelapse, řekněte **Start Travelapse**.
	- Pokud chcete ukončit nahrávání záznamu Travelapse, řekněte **Stop Travelapse**. Jakmile kamera rozpozná Vámi vyslovený příkaz, zazní tón.

# **Zapnutí nebo vypnutí hlasového ovládání**

Zvolte **> Voice Control (Hlasové ovládání) > Settings (Nastavení) > Disable (Deaktivovat)**.

# **Rady pro práci s hlasovým ovládáním**

- Mluvte běžnou intonací přímo do přístroje.
- Aby se zvýšila přesnost rozpoznání hlasového příkazu, snažte se snížit okolní hluk.
- Před vyslovením každého z příkazů řekněte **OK, Garmin**.
- Poslouchejte, zda uslyšíte tón, který potvrzuje, že kamera úspěšně rozpoznala Váš příkaz.

# **Spárování s chytrým telefonem**

Kameru Garmin Dash Cam můžete prostřednictvím aplikace Garmin Drive™ spárovat s chytrým telefonem. Aplikace Garmin Drive umožňuje nastavit síť několika kamer, měnit nastavení kamer a prohlížet si, upravovat a ukládat fotografie a videa.

**1** Ze stránek obchodu s aplikacemi pro OS Vašeho chytrého telefonu si stáhněte a instalujte aplikaci Garmin Drive, kterou poté otevřete.

- **2** Zapněte kameru Garmin Dash Cam a umístěte ji do vzdálenosti maximálně 3 metry od chytrého telefonu.
- **3** V chytrém telefonu otevřete aplikaci Garmin Drive.
- **4** Zvolte požadovanou možnost:
	- Pokud se jedná o první zařízení Garmin®, které chcete spárovat s chytrým telefonem, je nutné nejprve přijmout licenční podmínky aplikace Garmin Drive.
	- Pokud chcete s chytrým telefonem spárovat další zařízení nebo kameru Garmin, zvolte možnost **Add a Device (Přidat zařízení)**.
- **5** Podle pokynů na displeji dokončete proces párování a nastavení.

Aplikace se objeví v hlavní nabídce. Jestliže jsou oba přístroje spárovány, automaticky se k sobě připojí kdykoliv jsou zapnuté a ve vzájemném dosahu.

# **Prohlížení videí a fotografií v chytrém telefonu**

Abyste si mohli prohlížet videa a fotografie v chytrém telefonu, musíte zařízení Garmin Dash Cam nejprve spárovat s aplikací Garmin Drive (*Spárování s chytrým telefonem,* strana 17). **POZNÁMKA**: Při prohlížení videí nebo fotografií je pozastaveno nahrávání a nejsou aktivní upozornění.

- **1** V aplikaci Garmin Drive ve svém chytrém telefonu zvolte možnost **Review Footage (Revidovat záznam)**.
- **2** Zvolte požadovanou možnost:
	- Pokud si chcete prohlédnout fotografii nebo video, které jste uložili, zvolte příslušný soubor ve složce **Saved Footage (Uložené záznamy)**.
	- Pokud si chcete prohlédnout poslední videozáznam, který nebyl uložen, zvolte požadované video ve složce **Temporary Footage (Dočasně uložené záznamy)**.

### **Smazání videa nebo fotografie prostřednictvím chytrého telefonu**

- **1** Při prohlížení seznamu videozáznamů a fotografií uložených v chytrém telefonu zvolte možnost **Select (Vybrat)**.
- **2** Zvolte jeden nebo více souborů.
- $3$  Zvolte  $\overline{\overline{m}}$

# **Oříznutí a export videa**

Před exportováním můžete oříznutím zkrátit délku videozáznamu, abyste odstranili nepodstatné části.

- **1** V aplikaci Garmin Drive zvolte možnost **Review Footage (Revidovat záznam)**.
- **2** Zvolte požadované video.
- **3** Tažením posuňte zarážky na liště časového záznamu doleva nebo doprava, čímž oříznete délku videa.
- **4** Zvolte možnost **Export (Exportovat)**. **POZNÁMKA:** Při exportování videa musí aplikace běžet na popředí.

Aplikace exportuje oříznuté video do příslušného chytrého telefonu.

# **Síť několika kamer**

S aplikací Garmin Drive můžete spárovat několik kamer typu Dash. Díky tomu můžete připojit k jednomu chytrému telefonu kamery Dash z různých vozidel. Současně Vám tato funkce umožňuje instalovat do stejného vozidla více kamer Dash, například jednu dopředu a druhou dozadu, a na základě souběžného pořizování nahrávky vytvořit složený obraz, kdy je jeden videozáznam vnořený do druhého videa. Pokud je součástí sítě kamera s GPS připojením, můžete k uloženým videozáznamům všech kamer v síti přidat také informace o poloze.

#### **Spojení obrazu z více kamer do vnořeného videa**

Abyste mohli tuto funkci využívat, musíte spárovat s aplikací Garmin Drive alespoň dvě kamery, které nahrávají videozáznam.

Aplikace Garmin Drive umožňuje při souběžném pořizování záznamu dvěma kamerami vytvořit složené video s vnořeným videozáznamem.

- **1** V aplikaci Garmin Drive zvolte možnost **Review Footage (Revidovat záznam)**.
- **2** Zvolte video z více kamer.

Videa pořízená z více kamer jsou označena symbolem dvou kamer  $\blacksquare$ <sup>.</sup>  $\blacksquare$ . Aplikace automaticky vytvoří kombinaci videí nahrávaných ve stejnou dobu do jednoho videozáznamu označeného ikonou dvou kamer.

- **3** Prostřednictvím tlačítek **4** a zvolte kameru, jejíž videozáznam bude použit jako video zobrazené přes celou plochu.
- **4** Tažením posuňte zarážky na liště časového záznamu doleva nebo doprava, čímž oříznete délku videa.
- **5** Zvolte možnost **Continue (Pokračovat)**.
- **6** Prostřednictvím tlačítek **da >** zvolte kameru, jejíž videozáznam bude použit jako video vnořené do prvního videa.

**7** Zvolte roh displeje, ve kterém chcete, aby se zobrazovalo vnořené video, a pak zvolte možnost **Export (Exportovat)**.

**POZNÁMKA:** Při exportování videa musí aplikace běžet na popředí.

Aplikace vyexportuje videozáznam s vnořeným videem do příslušného chytrého telefonu.

# **Nastavení kamery prostřednictvím aplikace Garmin Drive**

V aplikaci Garmin Drive zvolte  $\Phi$ , a pak zvolte název příslušné kamery.

- **Camera Setup (Nastavení kamery):** zde můžete zadat název kamery a zobrazit si živý přenos z kamery, abyste na jeho základě mohli upravit pozici kamery.
- **Quality (Kvalita):** zde lze upravit rozlišení videozáznamu.
- **Data Overlay (Číselná data):** zde lze nastavit typ dat, která se zobrazují přes videozáznamy nebo fotografie.

**Unsaved Videos (Neuložená videa):** Tato funkce nemusí být ve všech oblastech dostupná. Umožňuje určit, kdy bude přístroj mazat neuložené videozáznamy. Pokud je zvolena možnost **Delete When Full (Smazat po zaplnění)**, přístroj smaže nejstarší neuložené videozáznamy po zaplnění paměti. Pokud je aktivována možnost **Promptly Delete (Okamžitě mazat)**, přístroj bude průběžně mazat neuložená videa starší tří minut a při každém vypínání smaže všechna neuložená videa. Jedná se o funkci, která Vám pomůže zajistit ochranu soukromých dat. Pokud je zvolena možnost Promptly Delete (Okamžitě mazat), nelze nahrávat videa Travelapse.

**Travelapse:** umožňuje aktivovat či deaktivovat funkci Travelapse (*Travelapse,* strana 8).

- **Units and Time (Jednotky a čas):** umožňuje upravit formát data a času.
- **About Device (O přístroji):** zobrazuje informace o verzi softwaru kamery a ID jednotky.

**Format SD Card (Zformátování SD karty):**

při formátování paměťové karty dojde ke smazání všech videí, fotografií a dat uložených na kartě.

### **Restore Defaults (Obnovení výchozího**

**nastavení):** obnovení výchozího továrního nastavení, v rámci čehož dojde ke zrušení spárování s aplikací Garmin Drive.

**Forget Device (Zapomenout na přístroj):** zruší spárování přístroje s aplikací Garmin Drive.

# **Přejmenování kamery**

Abyste odlišili danou kameru od ostatních kamer nebo v rámci sítě několika kamer, můžete ji pojmenovat.

- $1$  Zvolte  $\mathbf{\ddot{\alpha}}$
- **2** Zvolte požadovanou kameru.
- **3** Zvolte možnost **Camera Setup (Nastavení kamery)**.
- **4** V poli **Camera Name (Název kamery)** zvolte požadované označení.

 **TIP:** Pokud chcete kameru pojmenovat sami, zvolte možnost Custom (Vlastní) a zadejte název kamery.

# **Nastavení**

# **Nastavení kamery**

- Zvolte **> Settings (Nastavení) > Camera (Kamera)**.
- **Resolution (Rozlišení):** zde lze upravit rozlišení videozáznamu.
- **Event Detection (Rozpoznání dopr. nehody):**  slouží k aktivaci či deaktivaci funkce rozpoznání dopravní nehody (*Rozpoznání dopravní nehody,* strana 7).
- **Record Audio (Nahrát zvuk):** slouží k zapnutí a vypnutí nahrávání zvuku (*Zapnutí nebo vypnutí nahrávání zvuku,* strana 7).
- **Data Overlay (Číselná data):** zde lze nastavit typ dat, která se zobrazují přes videozáznamy nebo fotografie.

**Unsaved Videos (Neuložená videa):** tato funkce nemusí být ve všech oblastech dostupná. Umožňuje určit, kdy bude přístroj mazat neuložené videozáznamy. Pokud je zvolena možnost **Delete When Full (Smazat po zaplnění)**, přístroj smaže nejstarší neuložené videozáznamy po zaplnění paměti. Pokud je aktivována možnost **Promptly Delete (Okamžitě mazat)**, přístroj bude průběžně mazat neuložená videa starší tří minut a při každém vypínání smaže všechna neuložená videa. Jedná se o funkci, která Vám pomůže zajistit ochranu soukromých dat. Pokud je aktivována funkce Promptly Delete (Okamžitě mazat), nelze nahrávat videa Travelapse ani si prohlížet neuložená videa v galerii.

# **Record After Power Loss (Nahrávání**

**po odpojení od zdroje napájení):** umožňuje nastavit dobu, po kterou bude kamera po odpojení od zdroje napájení pokračovat v nahrávání videa.

#### **Record While Parked (Nahrávání**

**při parkování):** umožňuje nastavit kameru,

aby nahrávala video po zaparkování vozu a vypnutí zapalování, přičemž zde lze nastavit dobu, po kterou zůstane kamera v době parkování aktivní. Tato funkce je dostupná pouze v případě, že je kamera připojena ke zdroji napájení prostřednictvím napájecího kabelu Dash Cam pro režim parkování z nabídky příslušenství (*Nahrávání videozáznamu během parkování,* strana 27).

### *OZNÁMENÍ*

V závislosti na zákonech na ochranu soukromí nemusí být tato funkce dostupná ve všech oblastech. Znalost a dodržování zákonů platných ve Vaší zemi je Vaší zodpovědností.

**Format Card (Zformátovat kartu):** při formátování paměťové karty dojde ke smazání všech videí, fotografií a dat uložených na kartě.

#### **Nastavení rozlišení videozáznamu**

Kamera umožňuje nastavit rozlišení pro nahrávání videozáznamu a rychlost záznamu v oknech za sekundu (FPS), přičemž lze zvolit také možnost HDR (vysoký dynamický rozsah) pro zajištění lepší barevnosti.

Rozlišení představuje počet pixelů na šířku a na výšku. Hodnota FPS udává, kolik oken je v rámci videa zachyceno každou vteřinu. V rámci funkce HDR je pro každé okno záznamu kombinováno několik úrovní expozice, což může zlepšit čistotu obrazu ve vysoce kontrastním prostředí nebo za špatných světelných podmínek. Pokud je nastaveno vyšší rozlišení nebo vyšší hodnota FPS, videozáznam zabírá na paměťové kartě více místa.

Ne každý produktový model podporuje všechna uvedená nastavení.

Zvolte **Settings (Nastavení) > Camera (Kamera) > Resolution (Rozlišení)**.

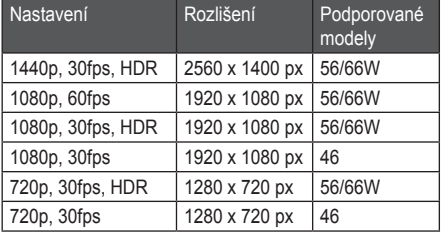

# **Nastavení jízdních asistentů**

- Zvolte **> Settings (Nastavení) > Driver Assistance (Asistenti řidiče)**.
- **Camera Placement (Umístění kamery):** umožňuje určit, kde ve voze je zařízení umístěno (*Nastavení pozice kamery,* strana 4).
- **Forward Collision (Čelní náraz):** slouží k nastavení citlivosti funkce FCWS.
- **Go Alert (Upozornění na jízdu):** umožňuje zapnout nebo vypnout vizuální a akustické upozornění na jízdu ve chvíli, kdy se dá do pohybu dosud stojící doprava (*Upozornění na jízdu,* strana 15).

**Lane Departure (Vybočení z jízdního pruhu):** 

umožňuje nastavit toleranci pro vyjetí z jízdního pruhu (*Systém varující před neúmyslným vybočením z jízdního pruhu,* strana 13).

**Proximity Alerts (Upozornění na blížící se místa):** umožňuje nastavit akustické upozornění na blížící se místa.

# **Nastavení systému**

Zvolte **> Settings (Nastavení) > System (Systém)**.

- **Volume (Hlasitost):** slouží pro nastavení hlasitosti výzev kamery a přehrávaného videa. **Brightness (Jas):** umožňuje nastavit jas displeje.
- **Color Mode (Režim barev):** umožňuje zvolit denní nebo noční režim barev. Pokud zvolíte možnost Auto (Automaticky), přístroj se přepíná mezi denním a nočním režimem automaticky v závislosti na denní době.

#### **Display Timeout (Interval pro vypnutí podsvícení):** umožňuje nastavit, zda má displej

kamery zůstat při připojení ke zdroji napájení

stále zapnutý nebo zda se má po uplynutí jedné minuty vypnout. Po vypnutí displeje kamera stále pokračuje v nahrávání, což je signalizováno svícením červené LED kontrolky.

- **Setup (Nastavit):** umožňuje nastavit měrné jednotky, čas a komunikační jazyk nebo obnovit výchozí tovární nastavení.
- **About (O přístroji):** zobrazuje název kamery, číslo verze softwaru, ID číslo jednotky a informace o některých softwarových funkcích.
- **Regulatory (Povinné informace):** zobrazí povinné informace a informace o shodě.

### **Nastavení přístroje**

- Zvolte **> Settings (Nastavení) > System (Systém) > Setup (Nastavit)**.
- **Units (Jednotky):** slouží pro nastavení měrných jednotek vzdálenosti.
- **Time (Čas):** umožňuje nastavit čas, datum a formát zobrazení časového údaje na videu.
- **Language (Jazyk):** slouží pro výběr jazyka textu zobrazeného na displeji.

**Restore (Výchozí nastavení):** umožňuje obnovit veškeré původní tovární nastavení, přičemž dojde ke zrušení spárování kamery s aplikací Garmin Drive. Při zvolení této možnosti nedojde ke smazání nahraných fotografií a videí. Pokud chcete smazat všechny fotografie a videozáznamy na paměťové kartě, můžete paměťovou kartu zformátovat (*Zformátování paměťové karty,* strana 2).

# **Informace o přístroji**

# **Čištění čočky kamery**

# *OZNÁMENÍ*

Nepoužívejte chemické čistící prostředky a rozpouštědla, mohlo by dojít k poškození plastových částí.

V zájmu zajištění lepší kvality nahrávaného videa byste měli čočku kamery pravidelně čistit.

- **1** Otřete čočku měkkým hadříkem, který ji nemůže poškrábat. Hadřík lze navlhčit v roztoku izopropylalkoholu.
- **2** Čočku nechte oschnout na vzduchu.

# **Aktualizace produktu**

Do počítače si nainstalujte aplikaci Garmin Express™ (www.garmin.com/express). Tím získáte snadný přístup k níže uvedeným službám určeným pro přístroje Garmin:

- Aktualizace softwaru
- Registrace produktu

### **Nastavení služby Garmin Express**

- **1** Prostřednictvím USB kabelu připojte přístroj k počítači.
- **2** Jděte na stránky garmin.com/express.
- **3** Postupujte podle pokynů na displeji.

### **Aktualizace zařízení prostřednictvím aplikace Garmin Drive**

Pokud jsou k dispozici softwarové aktualizace pro Vaše zařízení, aplikace Garmin Drive Vás na to upozorní.

**1** V aplikaci Garmin Drive zvolte možnost **Install Now (Instalovat nyní)**.

Do Vašeho zařízení budou odeslány softwarové aplikace. Na úspěšné dokončení přenosu budete upozorněni.

- **2** Odpojte přístroj od zdroje napájení, aby se vypnul.
- **3** Připojte přístroj ke zdroji napájení.

Do přístroje jsou instalovány softwarové aktualizace.

**POZNÁMKA:** V průběhu aktualizace softwaru nedochází k nahrávání videozáznamu.

# **Centrum podpory Garmin**

Na stránkách www.garmin.cz/podpora/update-sw/ najdete praktické informace například o aktualizaci softwaru a map, opravách a technické podpoře.

# **Zobrazení e-štítku se zákonnými informacemi a prohlášením o shodě**

- **1** V nabídce nastavení sjeďte až do spodní části nabídky.
- **2** Zvolte možnost **System (Systém)**.
- **3** Zvolte možnost **Regulatory (Povinné informace)**.

# **Restartování přístroje**

Pokud přístroj přestane fungovat, můžete ho resetovat.

Po dobu 12 vteřin přidržte hlavní tlačítko.

# **Technické údaje**

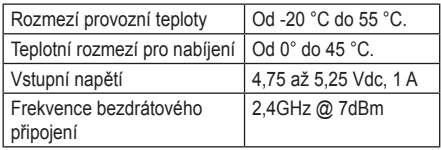

# **Specifikace paměťové karty**

Kamera pro svou funkci vyžaduje paměťovou kartu následující specifikace.

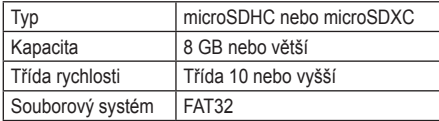

# **Příloha**

# **Nahrávání videozáznamu během parkování**

# *OZNÁMENÍ*

V závislosti na zákonech na ochranu soukromí nemusí být tato funkce dostupná ve všech oblastech. Znalost a dodržování zákonů platných ve Vaší zemi je Vaší zodpovědností.

Abyste mohli pořizovat videozáznam u zaparkovaného vozu, musíte kameru Dash Cam připojit

prostřednictvím speciálního napájecího kabelu pro režim parkování z nabídky příslušenství (*Schéma zapojení napájecího kabelu pro režim parkování,* strana 27).

Funkce pořizování videozáznamu v době, kdy je vůz zaparkován, umožňuje v době parkování vozu automaticky nahrávat video.

#### Zvolte **> Settings (Nastavení) > Camera (Kamera) > Record While Parked (Nahrávání při parkování)**.

Po vypnutí zapalování se kamera přepne do režimu pořizování videozáznamu při parkování a začne automaticky nahrávat video pokaždé, když senzor kamery zaznamená pohyb.

### **Schéma zapojení napájecího kabelu pro režim parkování**

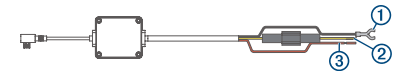

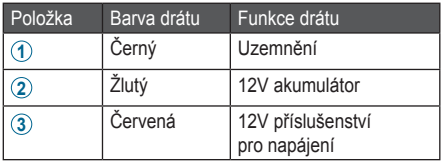

### **Zapojení kabelu pro režim parkování ke zdroji napájení**

# **UPOZORNĚNÍ**

Společnost Garmin důrazně doporučuje, aby jednotku vždy instalovala osoba se znalostí elektrických systémů. Nesprávně vedené neizolované kabely mohou být příčinou poškození vozidla či akumulátoru a mohou způsobit vážné zranění.

**1** Veďte kabel pro režim parkování z nabídky příslušenství do místa, kde je ve voze nepřetržitý zdroj elektrického proudu, spínač napájení a uzemnění.

- **2** Připojte drát **BATT** ke konstantnímu zdroji napájení.
- **3** Připojte drát **ACC** ke zdroji napájení se spínačem.
- **4** Připojte drát **GND** prostřednictvím nějakého ze stávajících šroubů k holé kovové části podvozku.
- **5** Zapojte napájecí kabel pro režim parkování do USB portu kamery.

# **Problémy a jejich odstranění**

# **Kamera se během provozu zahřívá**

Zahřívání kamery při provozu je normálním jevem, který se projevuje především při pořizování videozáznamu o vysokém rozlišení nebo při přenosu v rámci sítě Wi-Fi.

# **Došlo k poškození paměťové karty, kterou je třeba vyměnit**

Všechny paměťové microSD karty se po určitém čase, kdy jsou neustále přepisovány, opotřebují.

K prodloužení životnosti a zlepšení výkonnosti paměťové karty můžete přispět jejím pravidelným formátováním. Protože kamera Dash Cam nahrává videozáznam nepřetržitě, může být nutné pravidelně paměťovou kartu vyměňovat (*Vložení paměťové karty,* strana 1). Přístroj problémy s paměťovou kartou zaznamená automaticky a upozorní Vás, že nastal čas ji vyměnit. Životnost paměťové karty můžete prodloužit níže uvedenými způsoby.

- Zformátujte paměťovou kartu minimálně jednou za půl roku (*Zformátování paměťové karty,*  strana 2).
- Pokud přístroj hlásí chybu paměťové karty, nejprve ji zkuste zformátovat (*Zformátování paměťové karty,* strana 2), a až poté ji v případě nutnosti vyměňte (*Vložení paměťové karty,* strana 1).
- Pokud přístroj nepoužíváte, vypněte ho. Pokud Váš přístroj není připojen k napájení vozidla a nevyužíváte ho, měli byste ho vypnout, aby kamera zbytečně nenahrávala videozáznam.

• Uložené videozáznamy si přehrávejte do počítače.

Paměťová karta vydrží déle, pokud je na ní více volného místa.

• Používejte paměťové karty s vyšší úložnou kapacitou.

Protože je vysokokapacitní paměťové karty nutné méně často přepisovat, obvykle vydrží déle.

- Používejte vysoce kvalitní paměťové karty s rychlostí zápisu třídy 10 nebo vyšší.
- Kupujte si paměťové karty prověřených značek a od spolehlivých prodejců.

# **Nahrané videozáznamy jsou rozmazané**

- Vyčistěte čočku kamery (*Čištění čočky kamery,*  strana 25).
- Vyčistěte čelní sklo před kamerou.
- Ujistěte se, že je prostor čelního skla před kamerou otírán stěrači, a v případě potřeby přístroj přesuňte.

# **Mé videozáznamy jsou trhané nebo nejsou kompletní**

- V zájmu zajištění nejlepší kvality videozáznamů používejte vysoce kvalitní paměťové karty s rychlostí zápisu třídy 10 nebo vyšší. Paměťové karty s pomalejší rychlostí zápisu nemusí nahrávat video dostatečně rychle.
- Při prohlížení videozáznamů v chytrém telefonu prostřednictvím bezdrátového připojení kamery zkuste najít jiné místo, kde bude méně rušivých vlivů, nebo zkuste přenést videozáznamy do chytrého telefonu (*Oříznutí a export videa,* strana 18).
- Důležité videozáznamy přeneste do počítače nebo chytrého telefonu a zformátujte paměťovou kartu (*Zformátování paměťové karty,* strana 2).
- Pokud přístroj hlásí chybu paměťové karty, nejprve ji zkuste zformátovat (*Zformátování paměťové karty,* strana 2), a až poté ji v případě nutnosti vyměňte (*Vložení paměťové karty,* strana 1).

• Nechte přístroj aktualizovat na nejnovější verzi softwaru (*Aktualizace produktu,* strana 25).

# **Rejstřík**

# **A**

ADAS (pokročilý asistenční systém řidiče) **12** aktualizace softwaru **25**

#### **B**

Bluetooth technologie, spárování telefonu **17**

# **Č**

čištění přístroje **25**

#### **D**

Dash Cam **28** nahrávání videa **8** nahrávání zvuku **7** paměťová karta **1**

### **F**

fotografie **7** prohlížení **8** fotografování **7** Funkce Travelapse **8**

#### **G**

Garmin Express **25** aktualizace softwaru **25**

#### **H**

hlasové ovládání **16** tipy **17** hlavní tlačítko **5**

#### **CH**

chytrý telefon, připojení **17**

#### **I**

instalace na čelní sklo **2**

kabel pro režim parkování **28** kamera, přejmenování **21** kamery Dash Cam **1** na semaforu **15** rychlostní **15** kamery na semaforech **15**

#### **M**

microSD karta **1, 27, 28**

#### **N**

nastavení **4, 20, 21–24**

#### **P**

paměťová karta **1, 27, 28** instalace **1** párování, telefon **17** počítač, připojení **10** popis přístroje **1** problémy a jejich odstranění **28**

# **R**

resetování přístroje **26** rozlišení **23** rozpoznání dopravní nehody **7** rychlostní kamery **15**

#### **S**

K<br>
Kamera, přejmenování 28<br>
kamera, přejmenování 21<br>
kamera, přejmenování 21<br>
Dash Cam 1<br>
ma semáforu 15<br>
rozboznání dopravní nehody 7<br>
ma na semáforu 15<br>
rozboznání dopravní nehody 7<br>
ma na semáforu 15<br>
skamery na semáfor software aktualizace **25, 26** verze **25, 26** systém **24** systém varující před hrozícím čelním nárazem (FCWS) **12** systém varující před neúmyslným vybočením z jízdního pruhu (LDWS) **13**

#### **T**

telefon, párování **17**

umístění kamery **4** upozornění **11** upozornění pro řidiče **11**

### **V**

U<br>
upozomění 11<br>
upozomění 11<br>
upozomění pro řídiče 11<br>
V<br>
V<br>
video<br>
mazání 9<br>
prohlížení fotografií 8, 18<br>
přehrávání 8, 18<br>
přehrávání 8, 18<br>
přehrávání 8, 18<br>
přehrávání 8, 18<br>
upozra 18<br>
záznam 7, 9, 27<br>
videa 8<br>
zázna video kvalita **29, 30** mazání **9** prohlížení fotografií **8, 18** přehrávání **8, 18** uložení **7, 9** úprava **18** záznam **7, 9, 27** videa **8** více kamer **19** vlastní nastavení **21**

### **support.garmin.com/cs-CZ/**

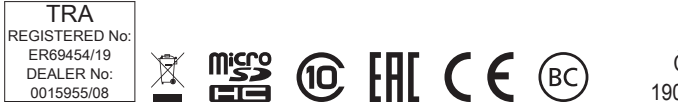

Červenec 2019 190-02544-00\_0A